# **ENVIRONNEMENT VILLE ARCHITECTURE DIGITAL** anig

# **Formation sur le logiciel de CAO appliqué au BIM DYNAMO – initiation et script complexe**

# **Contexte**

Apprenez à utiliser Dynamo, un plug-in de programmation destiné à faciliter l'utilisation du logiciel REVIT © de l'éditeur Autodesk et permettant d'ajouter des fonctionnalités supplémentaires à Revit, d'automatiser certaines tâches fastidieuses et d'entreprendre des modélisations complexes et paramétriques

# **Objectifs**

Comprendre et connaître le fonctionnement de Dynamo pour automatiser certaines tâches, accéder à l'ensemble des données d'un projet ou lier Revit à d'autres logiciels ; connaître les bases de la programmation visuelle ; créer des modèles paramétriques et des scripts personnalisés permettant de manipuler les données BIM de Revit pour optimiser et accélérer le travail quotidien, et d'automatiser les tâches fastidieuses ; créer des scripts complexes.

# **Publics visés**

Tous les professionnels investis dans la production de plans techniques 2D et 3D pour la construction (BTP) : Architectes en exercice libéral ou salarié, chefs d'agence, chefs de projet, collaborateurs d'architecte, projeteurs/modeleurs, conducteurs de travaux, ingénieurs, paysagistes, maîtres d'œuvre, conseillers et assistants des maîtres d'ouvrage architectes d'intérieur, décorateurs, dessinateurs, aménagement d'espaces…

### **Prérequis**

Avoir suivi les formations « Revit Architecture Initiation » et « Revit Architecture – Initialisation du projet »ou avoir une réelle autonomie sur l'outil REVIT et en avoir une bonne mise en pratique de plusieurs mois

#### **Durée : 3 jours (21 heures de formation)**

#### **Intervenants : Architectes et Ingénieurs spécialiste de REVIT et DYNAMO**

### **Modalités pédagogiques**

Groupe de 4 à 8 stagiaires (chaque stagiaire dispose d'un poste graphique entièrement équipé avec le logiciel considéré, l'accès aux systèmes d'impression et à internet.

La formation se déroule en présentiel, avec une alternance journalière entre présentation des concepts et de mise en application directe par les apprenants sous forme d'exercices métier, concrets et progressifs, proposés et encadrés. Support pédagogique numérique remis aux participants à l'issue de la formation.

# **Acquis en fin de stage**

Une autonomie professionnelle sur l'outil DYNAMO© pour développer des fonctionnalités spécifiques sur l'outil REVIT©.

# **Modalités de suivi et d'appréciation**

Feuilles d'émargement par ½ journée de formation permettant de suivre l'assiduité des stagiaires. Questionnaire de satisfaction. Certificat de réalisation et attestation individuelle de fin de formation.

### **Modalités d'évaluation**

Exercices encadrés + QCM de contrôle des connaissances permettant d'apprécier l'acquisition des apprentissages dispensées et évalués par les formateurs. La validation est obtenue à partir de 12/20

### **Dates : 2 SESSIONS :**

- **13-14-15 MARS 2024**
- **3-4-5 JUIN 2024**

### **Tarifs : 1 100€ HT (TVA à 20%)**

possibilité de prise en charge (OPCO EP, FIF-PL, AGEFICE, ATLAS, AKTO, AFDAS, AIF POLE EMPLOI, etc.)

**Lieu de formation POLE EVA-ADIG / ACTH 15, rue Lucien Sampaix**

**75010 PARIS**

Formation réalisée en partenariat avec :

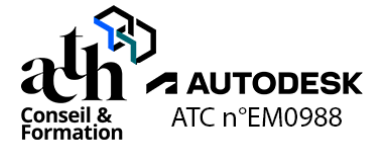

# **Détail du programme : DYNAMO**

**Horaires : 9h00-13h00 / 14h00-17h00 (1h de pause pour le déjeuner)**

# **JOUR 1**

### **Interface et environnement, concepts de base**

#### **L'outil**

- Présentation
- Navigation dans Dynamo

#### **Les nœuds**

- Principe des nœuds, point d'entrée/sortie
- Nœuds de base et types de nœuds

### **Le lien entre Revit et Dynamo**

#### **Les fonctionnalités**

- Filtres, sélections, recherche
- Création de formules
- Formatage conditionnel

# **Modélisation et objets 3D / le placement des familles**

### **Les outils**

- Outils de modélisation
- **Points**
- **Lignes**
- Plans de références

#### **Les objets et familles**

- Placement des objets dans l'espace
- Insertion des families

# **JOUR 2**

### **Paramètres**

### **La manipulation des paramètres d'une famille**

# **Récupération des données**

### **Les actions sur les paramètres Revit**

#### **Les créations et transfert**

Création et le transfert de données sur les paramètres

### **Import / export**

#### **Les liens**

- Liens vers Excel
- Liens vers d'autres logiciels

# **JOUR 3**

# **Scripts**

### **Le principe**

- Automatisation de tâches répétitives<br>- Input/Output
- Input/Output

# **Mise en situation et exercice**

### **La réalisation d'un script**

- Script d'automatisation de la production
- Export des données
- Renommage des objets
- Conception paramétrique
- Gestion des réservations
- Script de paramétrique

### **Contrôle de connaissances**